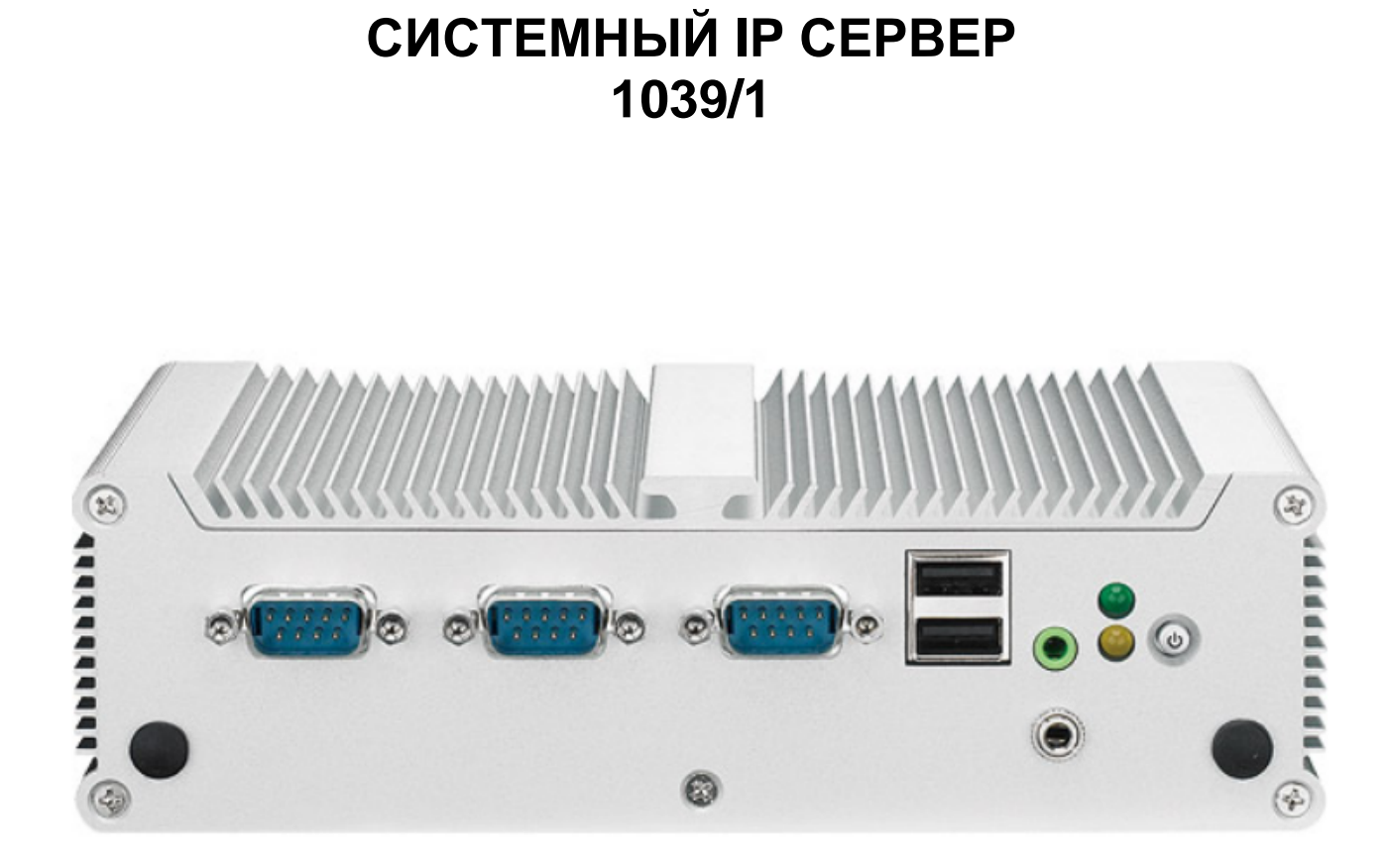

# **ПАСПОРТ**

Санкт-Петербург

### 2018

**Поддержка ONLINE: (495) 974-3065**

## **1. ОБЩИЕ СВЕДЕНИЯ**

Системный IP сервер предназначен для работы в составе IP-системы видеодомофонной связи Urmet 1039 Ipervoice. Сервер обеспечивает функции управления системой, взаимодействия ее компонентов, хранения конфигурации системы, настроек оборудования и пользовательских данных.

#### **ОСНОВНЫЕ ХАРАКТЕРИСТИКИ СИСТЕМНОГО IP СЕРВЕРА**

- − процессор Intel Atom1.8,ГГц, 2 Gb оперативной памяти, 4Гб твердотельный жесткий диск;
- − 2 RJ-45 Ethernet порта для подключения к IP-сети;
- − 4 USB порта (резерв для последующего расширения функциональности системы);
- − встроенный DHCP-сервер для автоматического присвоения IP-адресов компонентам системы;
- − встроенный WEB-сервер для конфигурации системы;
- − напряжение питания: ~100-220В, 50-60Гц (внешний блок питания в комплекте с выходным напряжением =12В, 5А);
- − диапазон рабочих температур: от -10° до +55°;
- − размеры: 172 (Ш) х 55 (В) х 114 мм (Г).

#### **КОМПЛЕКТНОСТЬ**

- − системный IP сервер;
- − блок питания =12В, 5А;
- − компакт-диск с программным обеспечением;
- − сетевой кабель UTP Cat-5 (не экранированная витая пара категории 5) для подключения системного IP сервера к IP-сети системы.

#### ПРИМЕЧАНИЕ:

Состав комплекта может быть изменён производителем без предварительных уведомлений.

#### **МЕРЫ ПРЕДОСТОРОЖНОСТИ**

- − Используйте только источник питания, входящий в комплект. Перед подключением источника питания с сеть проверьте соответствие напряжения в точке подключения.
- − Не выдёргивайте кабель питания за провод для отключения устройства от питающей сети.
- − Обязательно выключайте устройство, перед тем как отключить питание. Данная операция не может быть выполнена в то время, когда системный IP сервер находится в режиме записи или, когда производится конфигурация системы. Для исключения возможности повреждения данных на жёстком диске перед отключением питания устройства закончите конфигурацию системы и дождитесь окончания записи на диск.
- − Не устанавливайте устройство в местах, где возможно попадание на него атмосферных осадков, или в местах с высокой влажностью. Не допускайте попадания внутрь устройства влаги или посторонних предметов. В случае если

это произошло, отключите устройство и свяжитесь с квалифицированными специалистами.

- Никогда не вскрывайте устройство. При возникновении неполадок свяжитесь с квалифицированными специалистами или официальным сервисным центром.
- Для предотвращения поражения электрическим током или повреждения устройства не прикасайтесь к устройству влажными руками.
- Не используйте устройство, если оно упало, или если повреждён внешний корпус. При использовании повреждённого устройства высок риск коротких замыканий. Свяжитесь с продавцом или официальным сервисным центром.
- Для предотвращения перегрева устройства располагайте его в местах. обеспечивающих свободную циркуляцию воздуха через отверстия в корпусе. Не располагайте поблизости нагревательные приборы. Избегайте попадания прямых солнечных лучей.
- Для предотвращения потери данных конфигурации системы проводите резервное копирование данных системного IP сервера после каждого внесения изменений в конфигурацию системы. URMET не несёт ответственности в случае потери данных вследствие неправильной эксплуатации устройства..

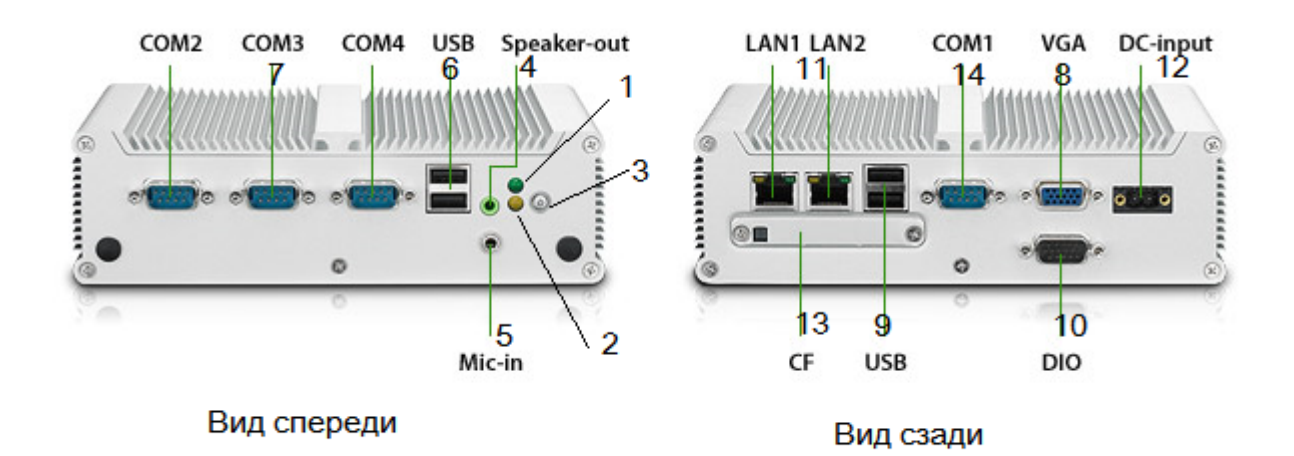

### 2. ОПИСАНИЕ УСТРОЙСТВА

#### Вид спереди.

- $1<sub>1</sub>$ Индикатор питания устройства.
- $\mathcal{P}$ Индикатор активности жесткого диска.
- 3. Кнопка принудительного включения/выключения устройства.
- $\overline{4}$ Разъем для подключения устройства воспроизведения звука (в системе видеодомофонной связи не используется).
- 5. подключения устройства микрофона Разъем ДЛЯ (в системе видеодомофонной связи не используется).
- 6. Разъемы для подключения USB-устройств (резерв для последующего расширения функциональности системы).
- 7. Разъемы последовательных портов СОМ2, СОМ3, СОМ4 (в системе видеодомофонной связи не используется).

#### **Виз сзади.**

- 8. Разъем VGA для подключения монитора (используется только при проведении сервисного обслуживания устройства в сервисном центре).
- 9. Разъемы для подключения USB-устройств (резерв для последующего расширения функциональности системы).
- 10. Разъем DIO (не используется)
- 11. Разъемы RJ-45 для подключения устройства к IP-сети.<br>12. Разъем питания устройства от внешнего блока в
- Разъем питания устройства от внешнего блока питания (входит в комплект).
- 13. Слот для карты расширения (не используется)
- 14. Порт СОМ1 (не используется)

### **3. ОСНОВНЫЕ НАСТРОЙКИ**

#### **ВКЛЮЧЕНИЕ**

Системный IP сервер может быть включен:

− кнопкой включения 3 на передней панели (устройство включено – индикатор питания 1 светится зеленым).

#### **ВЫКЛЮЧЕНИЕ**

Системный IP сервер принудительно может быть выключен нажатием кнопки 3 (устройство отключено – индикатор питания 1 не светится).

Для исключения возможности повреждения данных на жёстком диске устройства перед отключением питания закончите конфигурацию системы и дождитесь окончания записи на диск (запись на диск не производится – индикатор активности жесткого диска 2 не светится).

#### **КОНФИГУРАЦИЯ СИСТЕМЫ**

Для конфигурации системы видеодомофонной связи обратитесь к **Инструкции по установке системы Urmet 1039 ipervoice**.

#### **ТЕХНИЧЕСКОЕ ОБСЛУЖИВАНИЕ УСТРОЙСТВА**

Устройство не требует технического обслуживания в процессе эксплуатации.

#### **ГАРАНТИЙНЫЕ ОБЯЗАТЕЛЬСТВА**

Компания-поставщик гарантирует стабильность всех технических характеристик устройства при соблюдении требований к установке и эксплуатации. В течение 12 месяцев с даты сдачи системы в эксплуатацию Поставщик обязуется бесплатно производить ремонт неисправного оборудования.

Дата сдачи системы в эксплуатацию « \_\_\_ » « \_\_\_ \_\_ \_\_ \_\_ \_ \_ » 20 \_\_ г